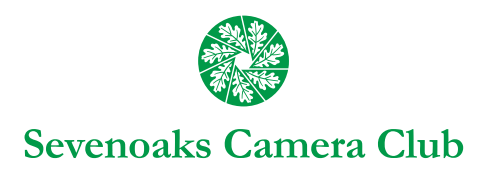

# Digital Guidance Notes 3

## **GETTING YOUR PICTURES READY FOR PDI COMPETITIONS**

#### *Step 1 – Forget About Resizing*

Resizing for PDI competitions (or for printing) is one of the last things you need to do. So work on other editing/ enhancements first, including making it the right shape for you.

#### *Step 2 – Edit/Enhance Your Picture*

As part of the editing process CROP your picture using the relevant tool in your digital editing program.

◆ CROPPING creates a shape for the picture that you find aesthetically pleasing. You can remove unneeded parts of the picture from one or both sides, and/or top and/or bottom.

This is often recommended as a start point so that you do not waste time and computer resources editing parts of the picture that you will not want on the final version. (Some people do a first rough crop to slightly larger than they finally expect the picture to be, then do the final crop after the other adjustments.)

#### **THERE IS ABSOLUTELY NO RULE THAT SAYS YOUR FINAL PICTURE HAS TO BE THE SAME SHAPE THAT IT CAME OUT OF THE CAMERA OR THAT THE PROJECTOR USES. THE SHAPE OF A PICTURE IS** *YOUR* **CHOICE AS THE PHOTOGRAPHER.**

- ◆ If you've been skilful (and/or lucky!) you may think the picture straight out of the camera is fine and so no cropping is needed.
- ❖ Otherwise you can use the crop tool to remove what you think distracts from or does not add interest to the picture.
- ◆ In whatever way is used in your editing program, Save this cropped picture as a new file so that you still have the original in case you want to go back to it for some reason.
- ◆ Carry out the adjustments, editing and enhancements that you want on the new cropped file.

AT THE END OF THIS PROCESS YOU HAVE A PICTURE IN THE SHAPE THAT YOU WANT WITH ALL YOUR ADJUSTMENTS AND ENHANCEMENTS DONE. IN EFFECT THIS IS YOUR NEW 'MASTER' FILE FOR THIS PICTURE.

### *Step 3 – Now Plan Your Resizing*

First, check the maximum dimensions allowed in the competition. For internal 7CC competitions this is 1920 pixels wide x 1200 pixels high.

Then imagine a box with these dimensions, like the following example:

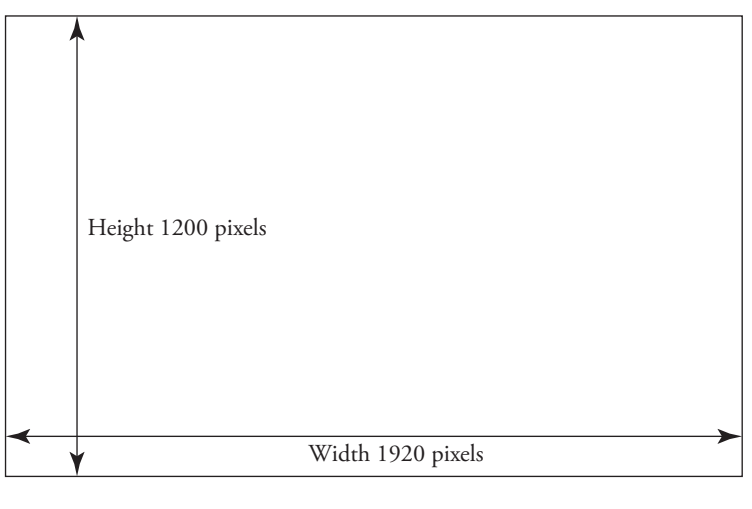

*continued over* ☛

- ❖ Your resized photo MUST fi t within this (imaginary) box. Most times this means that either:
	- The width will be 1920 pixels and the height less than 1200, or
	- The height will be 1200 pixels and the width less than 1920.
- ❖ You may of course have decided that you will make full use of both dimensions and cropped the shape of your picture to the same shape as 1920 x 1200, which is a ratio of 16:10.
- ◆ However if you later decide to enter your picture into a different competition, eg, KCPA, their requirements might be different so this 16:10 ratio might not then suit!

*It really does seem that the best way is to shape the picture to what you like, and only worry about competition resizing after that.*

#### *Here are some practical examples:*

*Standard size, straight from camera, no cropping 1800 x 1200 pixels (your image will automatically "float" in the width)*

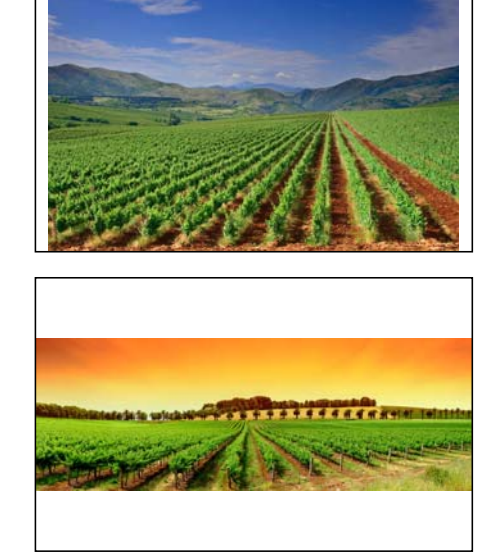

*in the depth)*

*Letterbox format, 1920 x 664 pixels (your image will automatically "float"* 

*Portrait format, 814 x 1200 pixels (your image will automatically "float" in the width)*

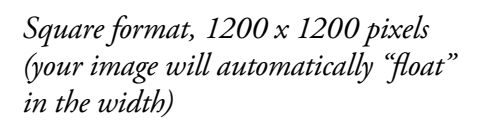

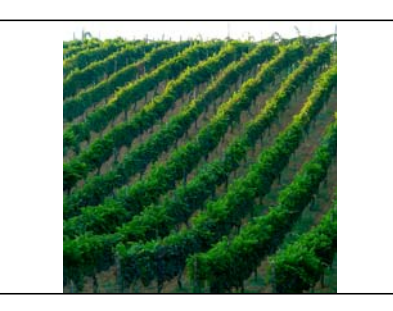

*Full frame, 1920 x 1200 pixels*

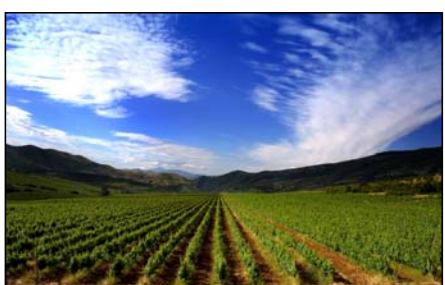